А.А. Зырянова

# **СРЕДСТВА ИНФОРМАЦИОННО-ПРОГРАММНОЙ И КОМПОЗИЦИОННОЙ ОРГАНИЗАЦИИ ВЗАИМОДЕЙСТВИЯ НА СТРАНИЦАХ САЙТА АКАДЕМИИ ДОМУС (Организация взаимодействия, зафиксированная в 2009 году)**

В статье рассматриваются системы навигации и интерфейса, а также графические, типографические, пластико-динамические выразительные средства, обеспечивающие взаимодействие на страницах сайта Академии Домус (2009 г.). Описываются выразительные средства, примененные для форматирования каждой из систем, выявляются специфические средства композиции сайта Академии Домус.

The paper discusses the navigation systems and interface, as well as the expressive means of graphics, typography and cinematography that provide interaction on the pages of the Domus Academy website (2009). The imaginative means of formatting of each system are described, the specific features of artistic composition of the site of the Domus Academy are revealed.

**Ключевые слова:** веб-сайт, взаимодействие, навигация, интерфейс, выразительные средства, композиция, Академия Домус.

**Keywords:** web-site, interaction, navigation, interface, means of expression, composition, Domus Academy.

#### **Введение**

На занятиях по изучению основ веб-проектирования в трех различных художественных вузах Санкт-Петербурга в течение восьми лет студенты выполняли задание по описанию и формальной

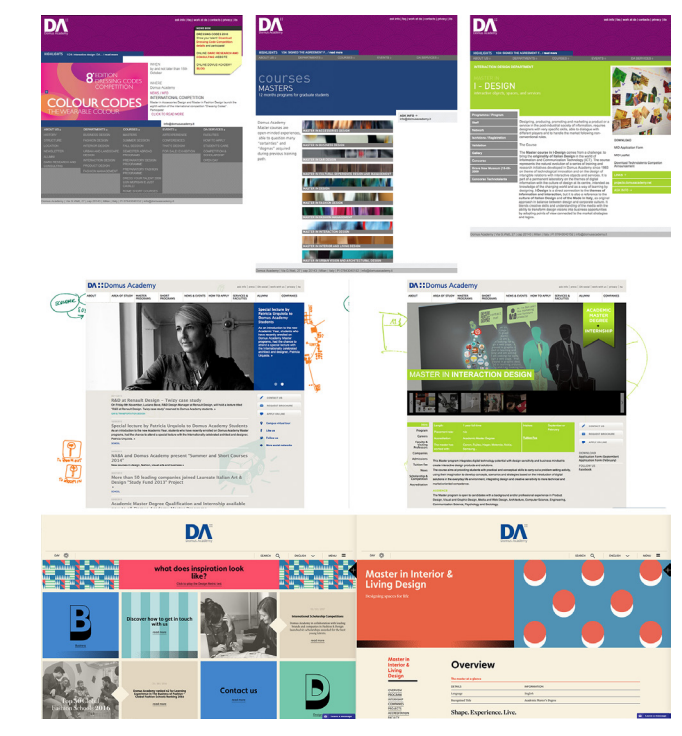

Рисунок 1. Главная страница и страница с описанием образовательной программы сайта Академии Домус в 2009, 2013 и 2017 гг.

интерпретации сайта художественного вуза [6]. Для работы каждый из студентов выбирал сайт из перечня изданий вузов, занимающих верхние строки рейтингов высших учебных заведений сферы дизайна [15, 17, 18].

Ежегодно один или несколько студентов выбирали сайт Академии Домус [16] как наиболее привлекательный и интересный для изучения и воспроизведения.

Несмотря на то, что с течением времени сайт дважды изменялся, студенты, выбирая сайт Академии Домус, объясняли его привлекательность сходным образом: основанием выбора становилась ясная и в то же время насыщенная цветом, графикой и движением организация взаимодействия пользователя с изданием.

Таким образом, в ходе занятий были рассмотрены три модификации организации взаимодействия на сайте Академии Домус, сделанные

в разные годы. Сегодня представляется интересным сопоставить<br>информационно-программную и композиционную стороны информационно-программную и композиционную стороны организации взаимодействия разных периодов времени, а также, по результатам сопоставления, сравнить модификации между собой. Для сопоставления и сравнения выбран материал страниц сайта, зафиксированных в виде снимков с экрана в 2009, 2013 и 2017 гг. (рис. 1).

В настоящей работе сопоставляются средства информационнопрограммной и композиционной организации взаимодействия на страницах сайта, зафиксированных в 2009 году; выявляется организация взаимодействия на главной странице сайта и на страницах, описывающих образовательные программы. (В последующей работе будут сопоставлены средства организации взаимодействия на страницах 2013 и 2017 годов, а также проведено сравнение организации взаимодействия на сайте Академии Домус, выполненной в разные годы.)

#### **Описание исследования**

В исследовании применяется «пользовательская» и «зрительская модели» формообразования мультимедийной презентации [7] при анализе логического и образного строения сайта. «Пользовательская модель» описывает информационно-программную организацию сайта и включает в себя пять уровней формообразования: (1) «уровень стратегии», (2) «уровень набора возможностей», (3) «уровень гипертекстовой структуры», (4) «уровень навигации и интерфейса», (5) «уровень компоновки».

Согласно модели, взаимодействие пользователя с изданием разрабатывается на уровне навигации и интерфейса, и средства взаимодействия включают в себя системы навигации (по сайту как по информационному пространству) и инструменты интерфейса (сайта, как программного продукта).

Посредством систем навигации на страницах сайта выявляется его гипертекстовая структура и обозначаются возможности и закономерности перемещения по составляющим структуры, а также управления ими. Через системы навигации демонстрируется

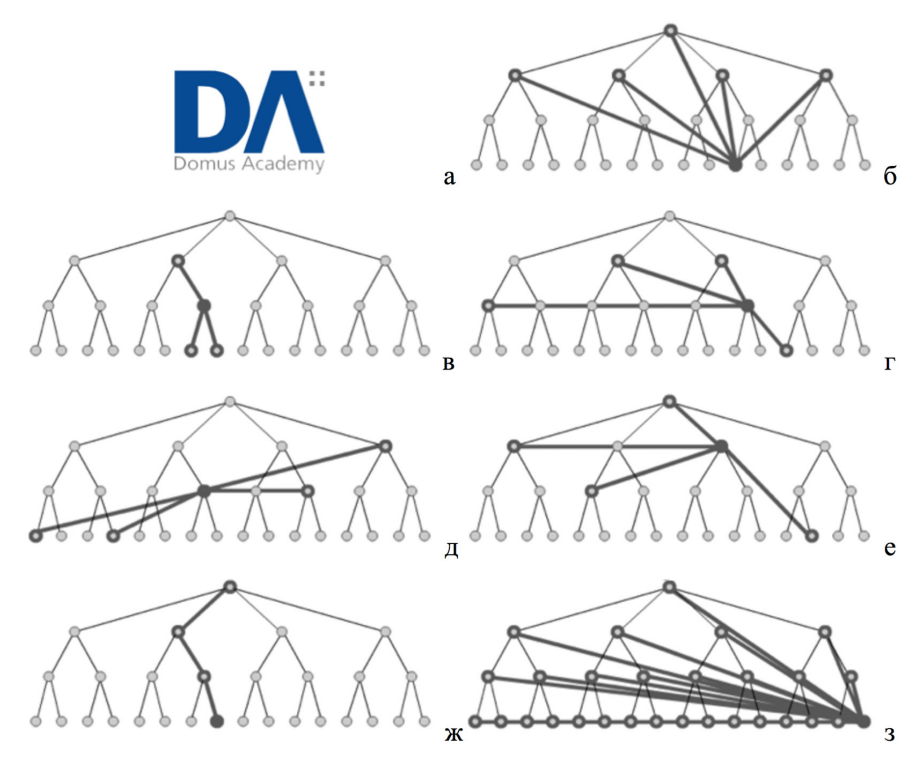

Рисунок 2. Виды навигационных систем

взаиморасположение составляющих и положение каждой из них в структуре сайта. Посредством элементов интерфейса собственно обеспечивается перемещение и управление составляющими структуры сайта на экране.

Навигационную роль на сайте играют элементы идентификации и заголовки. Элементы идентификации (знак, логотип) обозначают местоположения пользователя в глобальной Сети (рис. 2а). Заголовки и подзаголовки страницы обозначают местоположения пользователя на сайте.

К системам навигации относятся глобальная, локальная, дополнительная, контекстная, сервисная, выносная навигация [3, с. 131], отслеживающая навигация «хлебные крошки» [11, с. 252].

Глобальная навигация показывает точки доступа к каждому

из основных разделов сайта (рис. 2б). Локальная навигация предоставляет доступ к страницам, связанным между собой в контексте гипертекстовой структуры сайта, например, к страницам одного раздела (к подразделам раздела) (рис. 2в). Дополнительная навигация обеспечивает доступ к страницам, связанным с текущей страницей по смыслу, но не по гипертекстовой структуре (рис. 2г). Контекстная навигация обеспечивает доступ к страницам, связанным по смыслу с фрагментом содержания текущей страницы (рис. 2д). Сервисная навигация предлагает доступ к элементам, обеспечивающим удобство работы с изданием, таким как ссылки на контактную информацию, формы обратной связи и т.п. (рис. 2е). Отслеживающая навигация показывает пользователю путь от главной страницы к местоположению просматриваемой страницы в гипертекстовой структуре издания (рис. 2ж). Выносная или вспомогательная навигация включает в себя карту сайта, индекс (указатель), руководства, поисковые системы [12, с. 157]. Карта сайта предлагает краткий одностраничный обзор всей структуры сайта, который обычно имеет вид иерархического списка. Индекс представляет собой алфавитный список тем со ссылками на соответствующие страницы. Руководства показывают пользователям, как выполнить какую-либо операцию на сайте на наглядном пошаговом примере. Посредством поисковой системы пользователь может запрашивать необходимую информацию и получать список ссылок на страницы, ее содержащие (рис. 2з).

К стандартным элементам интерфейса относятся ссылки, кнопки, кнопки-флаги, кнопки-переключатели, динамические списки (выпадающие и раскрывающиеся), поля для ввода информации [3, с. 127]. Стандартные элементы используются для перехода между страницами сайта, для управления динамическим отображением информации на странице, для ввода и отправления данных.

К элементам интерфейса относится навигационная панель, которую составляют различные сочетания стандартных элементов интерфейса. Конструкция панели навигации по разделам и подразделам представляет собой одноуровневый или двухуровневый (уровней может быть более двух) список ссылок. Двухуровневый список — это элемент интерфейса, в котором каждой ссылке первого уровня соответствует несколько ссылок второго уровня. Он может быть организован как (1) двухуровневый список с фиксацией, (2) динамический двухуровневый список, (3) развернутый двухуровневый список [9]. В первом случае, в любой момент времени на странице отображаются все ссылки первого уровня (одна из них является активной), а также ссылки второго уровня, которые соответствуют активной ссылке первого уровня. Во втором случае, при активации элемента верхнего уровня появляется подменю, состоящее из соответствующих элементов второго уровня. В третьем случае, под каждой ссылкой первого уровня представлены все ссылки второго уровня.

К элементам интерфейса относятся контекстные инструменты, которые внутри страницы обеспечивают ту или иную программную функциональность, а также приглашения, которые указывают пользователю на возможность этой функциональности [9, с. 108, 216]. Они могут быть статическими (отображаемыми на странице постоянно) и динамическими (отображаемыми при взаимодействии пользователя с сайтом).

К элементам интерфейса относятся оверлеи, инлеи и виртуальные страницы [9, с. 133] — информационные зоны страницы, динамически выводимые на экран при взаимодействии пользователя с сайтом. Оверлей (всплывающее окно) выводится поверх текущей информации без воздействия на верстку страницы. Инлей, при раскрытии, встраивается в верстку страницы, в то же время, другие информационные зоны смещаются или сворачиваются. Инлеями являются, например, панель-аккордеон и набор вкладок. К интерфейсам типа виртуальной страницы относятся виртуальная прокрутка (прокрутка протяженной информационной зоны внутри ограниченной зоны), постраничная навигация внутри страницы (обновление части страницы в процессе взаимодействия), карусель (постраничная навигация с прокруткой), виртуальное панарамирование и масштабирование (перемещение обширной информационной зоны в двумерной плоскости внутри ограниченной зоны).

Логическая организация взаимодействия пользователя с

изданием сопряжена с визуальной организацией взаимодействия, то есть с композицией сайта, которую описывает «зрительская модель».

 «Зрительская модель» включает в себя пять уровней формообразования: (1) «уровень концепции», (2) «уровень элементного состава», (3) «объемно-пространственный уровень», (4) «пространственно-временной уровень», (5) «плоскостной уровень».

Согласно модели, взаимодействие пользователя с изданием разрабатывается на пространственно-временном уровне композиции, и средства визуализации взаимодействия включают в себя, с одной стороны, средства графического и книжного дизайна, с другой стороны, пластико-динамические средства экранных искусств.

В формообразовании взаимодействия применяются графические средства: линия, пятно, цвет, тон, текстура. Для обозначения кнопок используются пиктограммы.

Системы навигации сайта коррелируют по назначению с системами поиска и ориентации книжного издания [1, с. 32]. Эти системы сочетают в себе текстовые и нетекстовые средства: текстовые средства, в частности, колонтитулы, несут словесную информацию; нетекстовые средства обособляют составляющие структуры издания по формальному признаку.

В веб-сайте как колонтитулы [10, с. 166] работают (1) заголовок раздела сайта или (2) активная (выделенная) строка панели навигации, соответствующая разделу сайта. Визуализация строки заголовка и строк панели навигации, реализуется такими типографическими средствами, как гарнитура, начертание, кегль, цвет шрифта; межбуквенное и межстрочное расстояние. Группировка и обособление строк панели навигации осуществляется такими графическими средствами, как линейки, рамки, плашки. Форма активной строки панели навигации обособляется за счет средств внутритекстового выделения [1, с. 19], таких как изменение начертания шрифта (курсивное, полужирное, жирное), изменение регистра, подчеркивание, выделение цветом и фоном и др.

К нетекстовым средствам ориентации на сайте, заимствованным из средств организации книжного издания, относятся цветовые коды

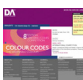

Рисунок 3. Элементы идентификации: знак и логотип на фоне зоны идентификации с характерным паттерном. ask info | faq | work at da | contacts | privacy | ita

[1, с. 39]. Цветом, кодирующим раздел сайта, может быть залита как активная строка панели навигации, так и зона заголовка, контекстные ссылки, фон страницы.

Элементы интерфейса характеризуются способностью изменяться в ответ на действия пользователя. В форматировании ссылок и кнопок, предназначенных для дискретного взаимодействия, применяется мгновенная модификация их графических или типографических характеристик. В форматировании динамических списков, оверлеев, инлеев и виртуальных страниц, предназначенных для продолженного взаимодействия, применяются пластикодинамические средства экранных искусств, в частности, внутрикадровое движение.

В кинематографии выделяют три вида внутрикадрового движения: панорамирование; движение объекта съемки относительно камеры (кадра) или камеры относительно объекта; удаление и приближение объекта (наезд-отъезд камеры) [5]. Движение элемента интерфейса в рамках экрана коррелируют с движением объекта съемки в рамках кадра. Посредством виртуальной прокрутки и виртуального панорамирования показывают кадрированную страницу целиком, иными словами, показывают панораму выходящей за пределы экрана страницы. Выпадающие и раскрывающиеся списки меню визуализируют как объекты, находящиеся в движении относительно экрана. Подобным образом визуализируется поведение оверлеев и инлеев. Динамическим масштабированием элемента интерфейса или целой страницы образуется движение типа «наезд-отъезд».

Средства визуализации оверлеев и инлеев коррелируют с пластическими средствами кинематографии «картинка в картинке» и полиэкран [4]. Динамический вывод на экран этих информационных зон сопряжен с замещением или вытеснением других информационных зон, которое сопровождается монтажными переходами. В частности, появление и исчезновение элементов интерфейса может быть смягчено изменением их колористических и тональных параметров, а также параметров прозрачности.

В настоящей работе рассматриваются системы навигации и инструменты интрефейса, примененные для организации взаимодействия на сайте Академии Домус, а также графические типографические и пластико-динамические средства выражения, примененные для визуализации взаимодействия.

## **Результаты исследования**

## *Элементы идентификации*

Зона идентификации страницы сайта Академии Домус представляет собой блок с элементами визуального бренда (фирменного стиля) Академии: знаком, логотипом и паттерном.

Зона присутствует на каждой странице в неизменном виде: занимает верхнюю ее часть от края до края экрана. Она имеет прямоугольные очертания с ломаной нижней границей (излом появляется вследствие наложения на зону идентификации зоны дополнительной навигации). Зона идентификации залита паттерном, который геометрически построен на сочетании концентрических полуокружностей, а колористически — контрастных по насыщенности оттенков фиолетового цвета. Повтор паттерна создает текстурную поверхность зоны [14, с. 176]. В левом верхнем углу зоны идентификации расположен блок из вертикально скомпонованных знака и логотипа Академии. Блок залит локальным белым цветом и выглядит вырубкой (отверстием) в поверхности зоны идентификации, равно, как и блок ссылок сервисной навигации (рис. 3).

*Заголовки — колонтитулы*

На страницах разделов, описывающих образовательные программы, размещены: заголовок раздела, заголовок подраздела (в том случае, если страница является титульной для раздела, заголовка подраздела нет). Они вынесены за пределы текста страницы и играют навигационную роль, как колонтитулы страницы.

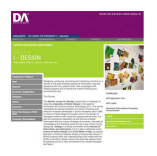

**INTERACTION DESIGN DEPARTMENT**  $\overline{a}$  $\sigma$ 

Рисунок 4. Заголовки раздела (а) и подраздела (б) сайта на странице образовательной программы

Заголовок раздела и занимает центральную часть страницы, протяженную от нижней границы зоны глобальной навигации (расположенной под зоной идентификации) до условной горизонтальной оси экрана по вертикали и от края до края экрана по горизонтали. Нижняя граница имеет неровный край, образованный наслоением зоны локальной навигации и зоны иллюстрации. Зона заголовка залита локальным цветом, кодирующим раздел, текст заголовка — белым. Текст заголовка разбит на три строки, описывающих (1) уровень и (2) направление (составляющие название программы), а также (3) предмет образовательной программы. Для каждой строки применено особое форматирование шрифта (в форматировании различаются кегль, начертание и гарнитура): (1) Din Light, (2) Din Medium, (3) Frutiger Light (примеч. 1). В форматировании шрифта названия образовательной программы используется прописной регистр, предмета — строчный. Текст заголовка занимает небольшую площадь по отношению к площади зоны заголовка, залитой локальным цветом. В зоне заголовка раздела также размещена строка с указанием факультета, к которому

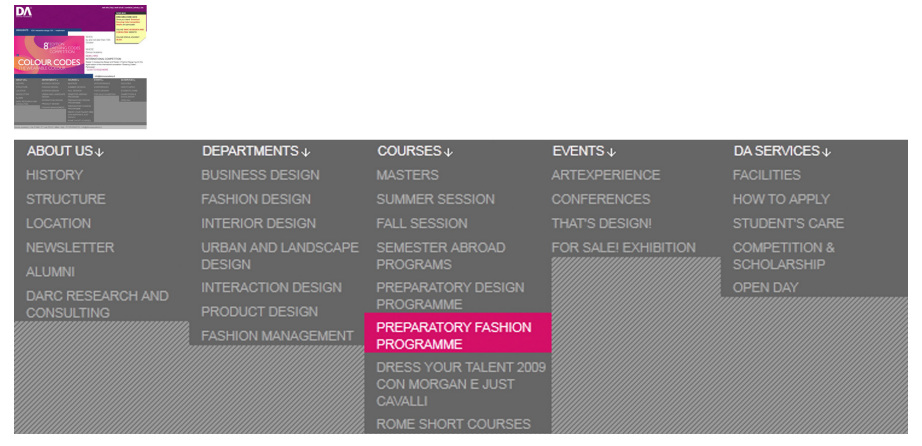

Рисунок 5. Панель глобальной-локальной навигации на главной странице сайта

относится программа, выполненная гарнитурой и кеглем основного текста страницы (Arial, 9pt) в прописном регистре. Отношение между кеглем строк, указывающих факультет, уровень, направление, предмет —  $10:32:31:14$  (рис. 4а).

Заголовком подраздела выступает соответствующий ему пункт панели локальной навигации по разделу. Он выделен цветом фона, кодирующим раздел и совпадающим с цветом фона зоны заголовка. Гарнитура подзаголовка совпадает с гарнитурой основного текста. Она характеризуется жирным начертанием, строчным регистром, кеглем, уменьшенным по отношению к кеглю текста страницы в пропорции 8:9 (рис. 4б).

*Глобальная и локальная навигация по сайту*

Системы глобальной и локальной навигации по разделам первого и второго уровней сайта представлены в единой панели глобальнойлокальной навигации как на главной странице, так и на страницах с описанием образовательных программ. Форма организации панели навигации в двух случаях различна. На главной странице панель навигации выполнена как двухуровневый список с фиксацией, в котором постоянно показаны разделы первого и второго уровней (рис. 5). На странице раздела сайта панель навигации выполнена как динамический двухуровневый список (рис. 6).

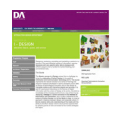

Рисунок 6. Панель глобальнойлокальной навигации на странице образовательной программы в статичном состоянии (а) и в состоянии взаимодействия (б)

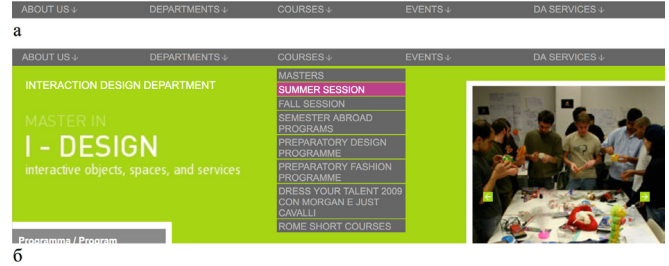

На главной странице панель навигации занимает нижнюю половину экрана от левого до правого края, работая в ее композиции темным серым пятном. Пятно имеет прямоугольные очертания и ломаную нижнюю границу, обусловленную различным количеством строк в списке. Резкость линии края смягчена помещением панели на плашку с линеарной текстурой среднего серого тона (панель вписана в плашку). На странице раздела панель навигации занимает горизонтально вытянутый прямоугольник под зоной идентификации сайта от края до края экрана, работая в статичном состоянии линией. При взаимодействии каждый из динамических списков панели разворачивается, образуя темно-серый прямоугольник и частично перекрывая зону заголовка страницы; указателем на возможность разворачивания списка (приглашением) служит пиктограмма стрелки.

 В типографическом решении панели навигации так же, как и в тексте страницы, использована гарнитура Arial — в прописном регистре. Шрифт ссылок дан вывороткой светло-серым цветом на темно-сером фоне. При взаимодействии текст ссылок окрашивается в белый цвет, усиливается контраст между буквами и фоном. На главной странице (в фиксированном списке) строки глобальной навигации выделены белым цветом постоянно, так как являются заголовками разделов, а не ссылками. При взаимодействии фон ссылок локальной навигации изменяется на кодирующий

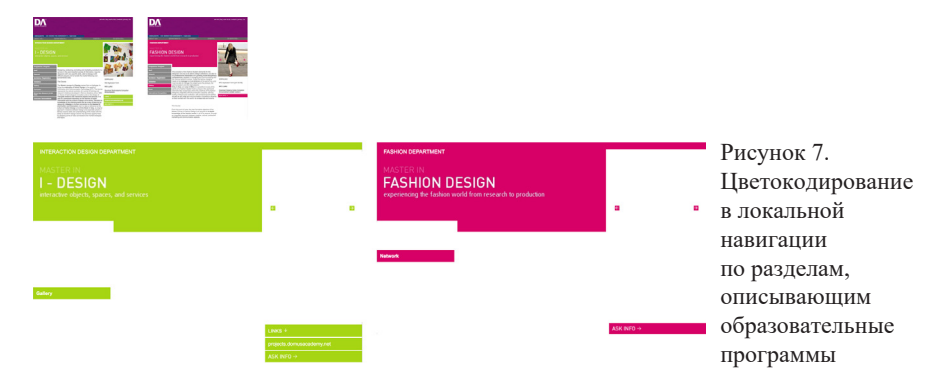

цвет страницы, соответствующей ссылке. Кегль шрифта панели глобальной и локальной навигации (по разделам первого и второго уровней сайта) уменьшен по отношению к кеглю текста страницы в пропорции 8:9.

*Локальная навигация по третьему и четвертому уровням сайта*

Локальная навигация по разделам, описывающим образовательные программы, представлена цветокодированием. Каждой программе сопоставлен яркий открытый цвет, например, десяти образовательным программам магистратуры: фиолетовый, синий, изумрудный, охра, зеленый травяной, карминовый, умбра, лимонный желтый, охра красная, оранжевый. Кодирующим цветом на страницах, описывающих программу, залиты зона заголовка раздела, зона заголовка подраздела, элементы сервисной навигации, кнопки (рис. 7).

Локальная навигация внутри раздела, описывающего образовательную программу, организована как одноуровневый список и представлена в форме вертикальной панели навигации на каждой странице раздела. Панель размещена в левой части страницы под зоной заголовка с частичным наложением на нее. Наложение создает эффект врезки панели в зону заголовка. Она обособлена от зоны заголовка белым широким контуром. Строкам панели задан серый фон, строки обособлены одна от другой белыми широкими линейками. При взаимодействии цвет фона строки изменяется на кодирующий цвет раздела. Строка, соответствующая странице

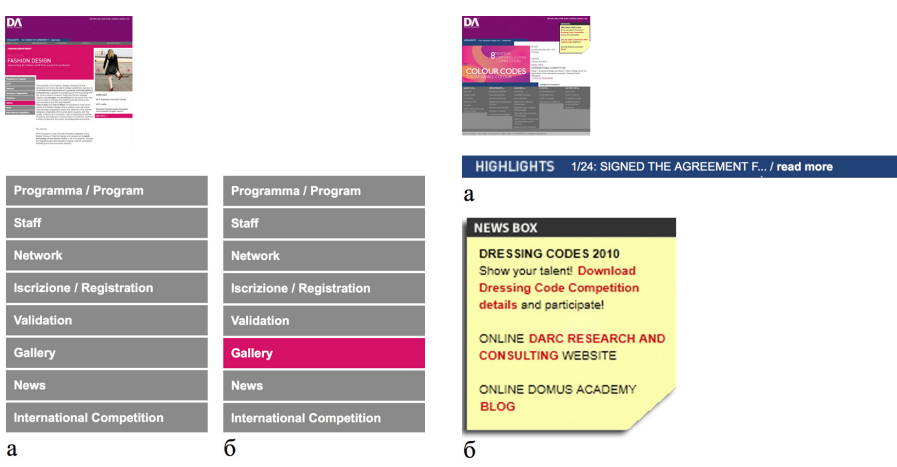

Рисунок 8. Панель локальной навигации по разделу, описывающему образовательную программу, в статичном состоянии (а) и в состоянии взаимодействия (б) Рисунок 9. Дополнительная навигация на главной странице сайта

раздела, выделена кодирующим цветом постоянно. В форматировании панели использован шрифт гарнитуры Arial, жирного начертания; кегль строки уменьшен по отношении к кеглю текста страницы в пропорции 8:9 (рис. 8).

### *Дополнительная навигация*

На главной странице размещена дополнительная навигация, отсылающая к актуальным новостям и отдельно — основной новости. Блок дополнительной навигации, отсылающей к основной новости, есть также на всех других страницах сайта. Он расположен по нижнему краю левой части зоны идентификации, имеет форму вытянутого по горизонтали прямоугольника. Его контуром обусловлена ломаная линия нижней границы зоны идентификации. Блок залит синим фоном, на нем — вывороткой, белым цветом — дана новостная строка в прописном регистре гарнитуры Arial, уменьшенным по отношению к тексту страницы кеглем. Интерактивная часть новостной строки выделена строчным регистром и жирным начертанием шрифта. Зона дополнительной навигации, отсылающая к актуальным новостям, расположена в правой верхней части главной страницы. Она выполнена, как оверлей, постоянно присутствующий на странице:

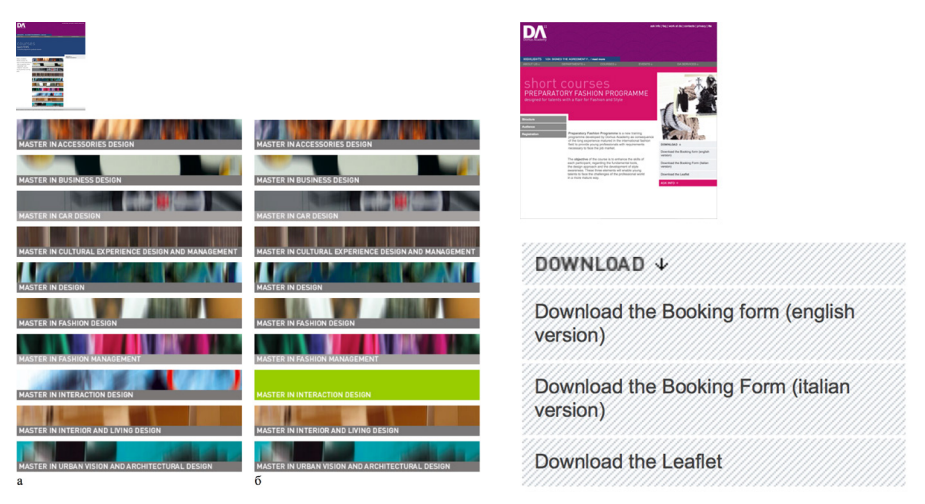

Рисунок 10. Дополнительная навигация на титульной странице образовательных программ магистратуры в статичном состоянии (а) и в состоянии взаимодействия (б) Рисунок 11. Дополнительная навигация на странице образовательной программы

наложена поверх зоны идентификации и зоны содержания. Зона залита светло-желтым фоном, контрастным по тону и цвету перекрываемым им зонам, и обособлена от них собственной тенью таким образом, что создается ощущение приподнятости этого блока над плоскостью страницы. Блок содержит только текст, гарнитура шрифта — Arial. Ссылки внутри текста выделены красным цветом (рис. 9).

На странице, описывающей магистратуру, размещена дополнительная навигация по разделам, описывающим образовательные программы данного уровня обучения. Зона навигации расположена в центральной части страницы, под зоной заголовка раздела. Интерфейс представляет собой группу удлиненных по горизонтали прямоугольных кнопок. Каждая кнопка залита уникальным фоновым изображением; поверх изображения, на плашке, вывороткой белым на сером, гарнитурой Arial, в прописном регистре дан текст ссылки. При взаимодействии фоновое изображение замещается на цвет фона, соответствующий системе цветокодирования разделов. Таким образом, при последовательном наведении на кнопки панели навигации появляются и исчезают десять ярких цветовых пятен (рис. 10).

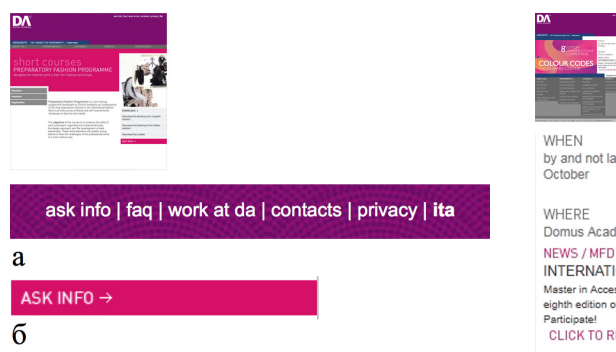

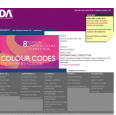

by and not later than 15th October

WHERE Domus Academy

INTERNATIONAL COMPETITION Master in Accessories Design and Master in Fashion Design launch the eighth edition of the international competition "Dressing Codes" Pertininatel CLICK TO READ MORE

Рисунок 12. Сервисная навигация, расположенная на каждой странице сайта (а) и на странице образовательной программы (б)

Рисунок 13. Контекстная навигация в тексте баннера на главной странице

На страницах разделов, описывающих образовательные программы, ссылки на связанные документы переносного формата вынесены в отдельную зону дополнительной навигации прямоугольник в правой нижней части страницы. Фон зоны залит линеарной светло-серой текстурой, ссылки обособлены одна от другой белой линейкой. В типографическом решении применена гарнитура Arial, кегль шрифта уменьшен на полпункта по отношению к кеглю текста страницы. Приглашением к взаимодействию со ссылками выступает пиктограмма стрелки, указывающая на них (рис. 11).

## *Сервисная навигация*

На каждой странице сайта, в рамках зоны идентификации, в правой верхней части, расположена строка сервисной навигации. В форматировании шрифта ссылок использована гарнитура Arial, строчный регистр, белый цвет. Ссылки отделены одна от другой вертикальной линейкой. При взаимодействии ссылки не изменяются (рис. 12а).

На странице конкретного раздела размещена также сервисная навигация, относящаяся к разделу (почтовая ссылка). Ссылка расположена под ссылками дополнительной навигации и выполнена в форме плашки кодирующего раздел цвета. В типографическом решении применена гарнитура Arial, прописной регистр, выворотка;

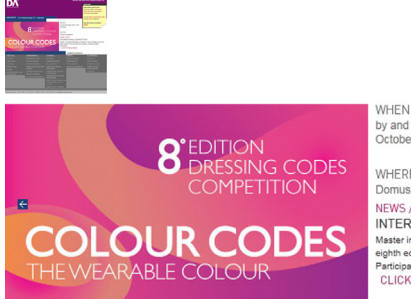

hy and not later than 15th October

WHERE Domus Academy NEWS / MFD INTERNATIONAL COMPETITION Master in Accessories Design and Master in Fashion Design launch the eighth edition of the international competition "Dressing Codes" Participate **CLICK TO READ MORE** 

Рисунок 14. Виртуальная страница, размещенная на главной странице сайта

кегль шрифта уменьшен на полпункта по отношению к кеглю текста. Приглашением к взаимодействию выступает пиктограмма стрелки, направленная за пределы страницы. При взаимодействии форматирование ссылки не изменяется (рис. 12б).

#### *Контекстная навигация*

Контекстная навигация присутствует в тексте страниц разделов, а также в тексте баннера, размещенного на главной странице сайта. Ссылки контекстной навигации обособляются: от текста страниц жирным начертанием и, при взаимодействии, подчеркиванием; от текста баннера — цветом и прописным регистром (рис. 13).

*Виртуальная страница*

На главной странице размещена виртуальная страница с постраничной навигацией, которая несет функцию баннера. Страница вписана в зону заголовка целиком. Внутри зоны сменяются модули, содержащие изобразительную и текстовую информацию об актуальных событиях (рис. 14). На странице раздела также размещена виртуальная страница с постраничной навигацией, которая несёт функцию и занимает место иллюстрации. Зона иллюстрации наложена на зону заголовка в правой части экрана, немного смещена вниз относительно её верхней границы и обособлена от нее белой рамкой. Внутри зоны сменяются изображения, презентующие раздел (Рис. 15а). В позиционировании виртуальной страницы на экране использован кинематографический прием «картинка в картинке». Монтаж модулей виртуальной страницы организован без монтажных переходов: их смена происходит мгновенно.

*Кнопки*

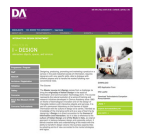

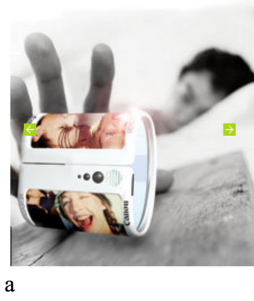

Б

Рисунок 15. Виртуальная страница, размещенная на странице образовательной программы (а). Кнопки, обеспечивающие взаимодействие пользователя с виртуальной страницей (б)

В организации просмотра виртуальных страниц предусмотрена как автоматическая, так и интерактивная смена модулей. Взаимодействие обеспечено кнопками, которые отформатированы, как пиктограммы: белая стрелка на плашке кодирующего раздел цвета. Абрис стрелки совпадает с абрисом стрелок, примененных в форматировании дополнительной и сервисной навигации (рис. 15б).

## **Интерпретация результатов**

Средства информационно-программной организации и средства визуальной организации (композиции) взаимодействия взаимосвязаны.

Ориентация в разделах, описывающих образовательные программы, обеспечена цветокодитованием. Кодирующим цветом выделен широкий набор элементов навигации и интерфейса: заголовок раздела и заголовок подраздела (колонтитулы), ссылки глобальной и локальной навигации в состоянии взаимодействия, заголовок дополнительной

навигации, ссылка сервисной навигации, кнопки.

Для кодирования разделов использованы яркие открытые цвета. Страницы разных разделов различны по ведущему (кодирующему) цвету и сходны по пластике. Расположение цветовых пятен совпадает с расположением зон навигации, которым отведено значительное место на странице. Зона заголовка раздела, зона заголовка подраздела, зона дополнительной и зона сервисной навигации, выделенные одинаковым цветом фона, образуют колористическую композицию страницы, в которой сочетаются крупные и среднего размера пятна с линеарными и точечными ответами им. Доминантой композиции страницы работает зона заголовка. В процессе продолженного взаимодействия геометрия композиции меняется вследствие

разворачивания динамических списков панели глобальнойлокальной навигации, перекрывающих зону заголовка, а также вследствие выделения фоном ссылок панели локальной навигации по каждому из разделов (по четвертому уровню сайта).

Страницы разных разделов колористически связаны между собой цветом зоны идентификации сайта (фиолетовым) и цветом фона панелей глобальной и локальной навигации (серым). Также тонкая колористическая связь обеспечена фонами ссылок развернутых динамических списков панели глобальной-локальной навигации, в состоянии взаимодействия совпадающих с ведущими цветами соответствующих ссылкам страниц. Подобным образом связана страница, описывающая магистратуру, с каждым из разделов сайта, описывающих образовательные программы: фоны кнопок дополнительной навигации в состоянии взаимодействия совпадают с ведущими цветами соответствующих кнопкам страниц.

Пластически композиция элементов взаимодействия построена на сопоставлении горизонталей и вертикалей, на сочетании плашек и линеек. В композиции использован прием наложения (или наслоения) плашек разных функциональных зон, создающий очертания ломаной границы элементов и подчеркивающий прямоугольную геометрию страницы. Использование белой рамки, обособливающей перекрывающую и перекрываемую зоны, усиливает геометричность композиции.

Ломаный прямоугольный характер композиции страницы раздела поддержан разновысотностью зон навигации, а главной страницы — разновысотностью плашек, на которые помещены развернутые списки панели глобальной-локальной навигации.

Прием наложения (наслоения) повторен в пластико-динамическом решении страницы раздела: списки панели глобальной-локальной навигации разворачиваются над зоной заголовка. Обширная зона заголовка, залитая локальным цветом, как будто специально подготовлена для размещения в ней инструментов интерфейса. Она работает рамкой для каждой из появляющихся плашек, визуально обособливающей ее от контента страницы.

Геометричность композиции поддержана текстурой, образованной повтором диагоналей и дуг (в зонах глобальнойлокальной, дополнительной навигации; зоне идентификации), и чуть сбита живописной текстурой кнопок дополнительной навигации на странице, описывающей магистратуру.

Прямолинейная геометрия поддержана типографикой применены шрифты гротесковой группы: гарнитура Arial — для форматирования заголовка подраздела и элементов интерфейса, а также гарнитуры Din Light, Din Medium, Frutiger Light — для форматирования заголовка раздела.

Текст элементов взаимодействия дан преимущественно вывороткой: белым (светлым серым) на фоне ахроматического или открытого яркого цвета или на фоне текстуры. Применение выворотки создает ощущение вырубленности букв в плоскостях зон взаимодействия. Для форматирования глобальной-локальной, дополнительной, сервисной навигации использован прописной регистр, образующий ровные по высоте строки-линии.

В визуализации глобальной-локальной, дополнительной, сервисной навигации и кнопок в качестве приглашения применена одинаковая по силуэту и размеру пиктограмма стрелки.

Как «картинка в картинке» размещены виртуальные страницы на главной странице и на странице раздела. При этом на странице раздела «картинка» наложена на зону заголовка, а на главной маскирована зоной заголовка, иными словами, помещена на задний план и просматривается через вырубленную зону заголовка, как через трафарет.

Внутрикадровое движение на виртуальных страницах и смена состояний элементов интерфейса характеризуется отрывистостью, резким отграничением одного состояния от другого. Чёткие границы между состояниями элементов, заданные во времени взаимодействия, дополняют четкие границы между геометричными формами элементов, заданные в пространстве экрана.

#### **Выводы**

В настоящей работе проведено исследование организации взаимодействия на страницах сайта Академии Домус, зафиксированных в виде снимков с экрана в 2009 году.

В организации взаимодействия с сайтом как с информационной системой выявлены все приведенные в описании исследования системы навигации, за исключением отслеживающей и выносной навигации. В организации взаимодействия с сайтом как с программным продуктом выявлены такие элементы интерфейса, как ссылки, кнопки, панели навигации (в виде одноуровневого, двухуровневого фиксированного, двухуровнего динамического списков), виртуальные страницы с постраничной навигацией.

Визуализация выявленных систем и элементов обусловливает цвето-графическое и пластико-динамическое решение сайта. В композиции сайта ведущая роль отдана тектонике: для выражения организации информации в виртуальном пространстве и способов взаимодействия с ней использованы яркие насыщенные цвета; для зон взаимодействия выделена значительная часть страницы, отведена центральная часть экрана.

Формы зон взаимодействия согласованы между собой по колористическим и пластическим параметрам: по размеру, по характеру абриса, по начертанию шрифта, по цвету шрифта и фона, по общим графическим элементам — и таким образом соединены в целостную форму.

Соединение в целостную форму характеризуется цветовыми повторами, взаимным наложением (наслоением) элементов, наличием четко выраженных границ у элементов как в пространстве, так и во времени.

Специфическими средствами композиционной организации взаимодействия на сайте Академии Домус указанного периода являются: открытые цвета, сочетаемые на контрасте по цвету [8, с. 37]; контрастные по площади пятна локального цвета [2, С. 104]; прямоугольная форма и изломанный абрис пятен; резкие стыки форм; метрически повторяемые плашки и линейки в составе панелей навигации, а также метрически повторяемые страницы в составе виртуальной страницы; рубленные шрифты; выворотка, создающая ощущение вырубки, через которую просвечивает экран.

85

### **Примечания:**

1. Информация о гарнитуре и начертаниях шрифта извлечена из электронной версии печатного издания Академии Домус (листовки с описанием образовательной программы, схожей с сайтом по формальному решению); из верстки сайта извлечение такой информации не представляется возможным, так как составляющие заголовка технологически являются изображениями, а не строками текста.

## **Библиография:**

*Адамов Е.Б., Кричевский В.Г.* Оформление справочных изданий. — М.: Книга, 1981.

*Волков Н.Н*. Цвет в живописи. — М.: Искусство, 1965.

*Гарретт Д.* Веб-дизайн. Элементы опыта взаимодействия / пер. с англ. — СПб.: Символ-Плюс, 2008.

*Горюнова Н.Л*. Художественно-выразительные средства экрана. Ч. 1: Учебное пособие. Пластическая выразительность кадра. — М.: Институт повышения квалификации работников телевидения и радиовещания, 2000.

*Горюнова Н.Л*. Художественно-выразительные средства экрана. Ч. 2: Учебное пособие. Динамика экрана. — М.: Институт повышения квалификации работников телевидения и радиовещания, 2000.

*Зырянова А.А*. Мультимедийная презентация в дизайн-образовании // Искусство и образование. — М., 2011. — № 1 (69). — С. 131–138.

*Зырянова А.А*. «Пользовательская» и «зрительская модели» формообразования мультимедийной презентации // Вестн. С-Петерб. Ун-та. Сер. 15. Искусствоведение. СПбГУ. — 2015. — Вып. 3. — С. 111–125.

*Иттен И*. Искусство цвета / пер. с нем. — М.: Изд. Д. Аронов, 2004.

*Косяков И.* Панели навигации [Электронный ресурс]: статья. — Библиотека ресурсов Интернет индустрии — I2R, 2001. — URL: http:// www.i2r.ru/static/255/out\_13689.shtml, свободный (дата обращения: 14.05.17).

*Крейг Дж., Скала И.* Шрифт и дизайн. Современная типографика / пер. с англ. — СПб.: Питер, 2016.

*Нильсен Я*. Веб-дизайн: книга Якоба Нильсена / пер с англ. — СПб.: Символ-Плюс, 2003.

*Розенфельд Л., Морвиль П*. Информационная архитектура в Интернете, 2 издание / пер. с англ. — СПб.: Символ-Плюс, 2005.

*Скотт Б., Нейл Т*. Проектирование веб-интерфейсов / пер. с англ. — СПб.: Символ-Плюс, 2010.

*Tselentis J*. The graphic designer's electronic-media manual : how to apply visual design principles to engage users on desktop, tablet, and mobile websites. — Beverly, MA: Rockport Publishers, 2012.

Best Design Schools In the World. List of Top Design Programs [Электронный ресурс]: рейтинг вузов сферы дизайна, составленный с учетом мнения пользователей. — Lists: Rankings About Everything: Voted On By Everyone. — URLа: http://www.ranker.com/list/best-30-design-programs-in-the-world/college-info, свободный (дата обращения: 14.05.17).

Domus Academy — Design and Fashion School in Milan, Italy [Электронный ресурс]: веб-сайт Академии Домус, Италия. — URL: http://www.domusacademy.com/en/, свободный (дата обращения: 14.05.17).

Global Fashion School Ranking 2016 [Электронный ресурс]: рейтинг вузов сферы дизайна моды.  $-$  BoF  $-$  The Business of Fasion.  $-$  URL: https://www.businessoffashion.com/education/rankings/2016, свободный (дата обращения: 14.05.17).

World's Best Design Schools [Электронный ресурс]: рейтинг вузов сферы дизайна. — BusinessWeek Magazine. — URL: http://images.businessweek.com/ss/09/09/0930\_worlds\_best\_design\_schools/, свободный (дата обращения: 14.09.11).